# TIPS DE SEGURIDAD EN SNAPCHAT

# 1. CONFIGURAR CONTRASEÑAS SEGURAS

#### Debe realizar los siguientes pasos:

- 1. Ingresar al menú de configuración, desplácese hacia abajo y seleccione "Verificación de inicio de sesión".
- 2. Presione continuar y elija verificar a través de texto o una aplicación de autenticación.
- Ingrese el código de verificación suministrado por mensaje de 3. texto o mediante una aplicación de autenticación.

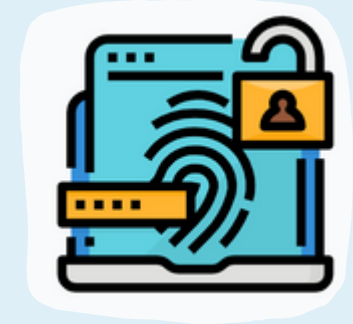

4. ¡Estás verificado!

Solo permite que tus amigos pueden ver tus Snaps o enviarle los suyos, con esta opción puedes proteger tu privacidad, Snapchat establece la opción de su cuenta en solo amigos de forma predeterminada.

Recibirá solicitudes de usuarios

aleatorios, incluso si desactiva la función "Agregar rápido" que puede ser realizada en esta aplicación.

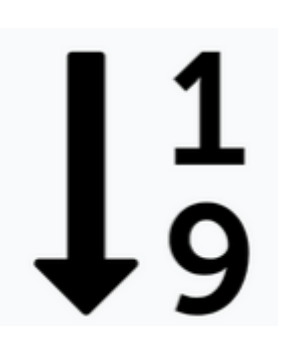

Evita incluir tu nombre, fechas de nacimiento o palabras comunes.

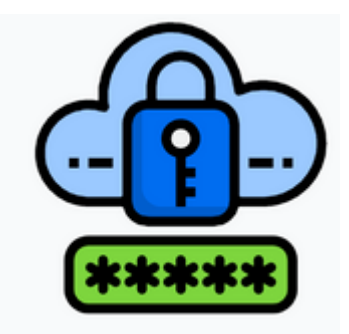

Utiliza una frase con al menos dos palabras clave, algún número y un símbolo.

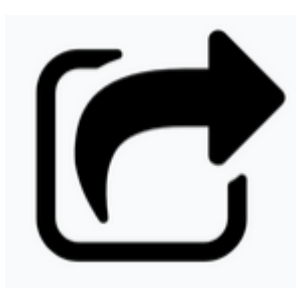

Nunca compartas tu contraseña.

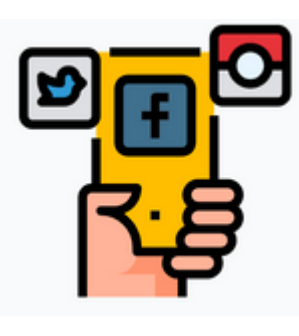

No uses tu contraseña en otros sitios de internet.

## 5. EVITAR COMPARTIR ABIERTAMENTE SU NOMBRE DE USUARIO O SNAPCODE

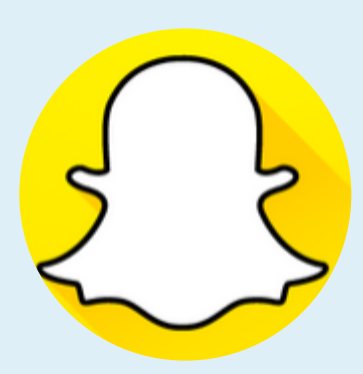

Snapcode es un código QR que otros usuarios pueden escanear para agregarlos automáticamente como amigo.

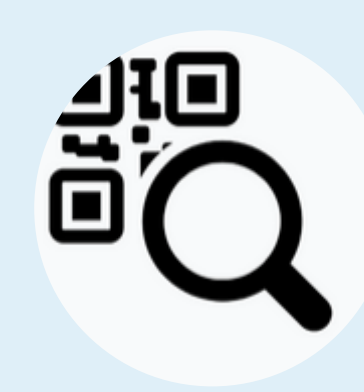

Adecuar las configuraciones de privacidad, para evitar compartir tu información de contacto de Snapchat, con muchas más personas de las esperadas.

## 2. ACTIVAR EL DOBLE FACTOR DE AUTENTICACIÓN (2FA)

#### 3. CONFIGURAR ADECUADAMENTE TU CUENTA

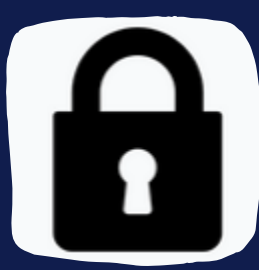

### 4. IGNORAR SOLICITUDES ALEATORIAS

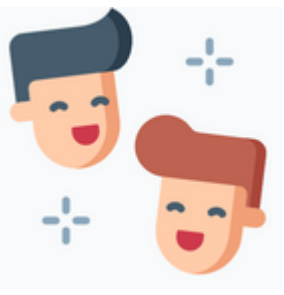

#### 6. NO OLVIDES CERRAR SESIÓN

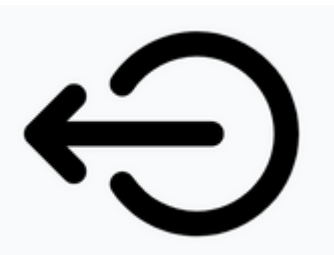

Cierra sesión cuando utilices otros dispositivos.

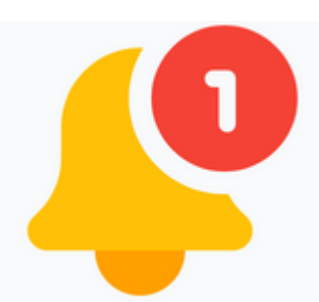

Activa las notificaciones de inicio de sesión.

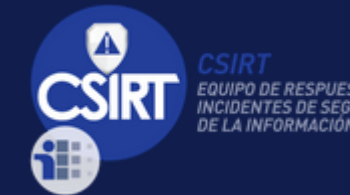

E-Mail: info@cert.pa Phone: +507 520-CERT (2378) Web: https://cert.pa Twitter: @CSIRTPanama